Données spatiales : conseils rapides et simples pour la géolocalisation des exploitations de café GUIDE DE POCHE

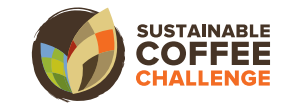

## DONNÉES SPATIALES : CONSEILS RAPIDES POUR LE CAFÉ

## **Contexte**

Les acteurs de la chaîne de valeur du café explorent de plus en plus d'outils et de solutions technologiques innovants pour améliorer la traçabilité au niveau de l'exploitation. Disposer d'une localisation précise est essentiel pour comprendre et gérer une série de risques et d'opportunités en matière de développement durable au sein de la chaîne d'approvisionnement d'une entreprise. La pression réglementaire s'accroît- et particulier avec le règlement de l'UE sur les produits « zéro déforestation » (RDUE) et la directive sur la diligence raisonnée en matière de développement durable des entreprises il est donc de plus en plus nécessaire de collecter des données précises.

Pour s'assurer que la collecte de données agricoles est effectuée de manière uniforme et systématique, Conservation International a développé les conseils suivants, basés sur plus de 20 ans d'expérience en matière de collecte de données spatiales. Bien que ce guide ne soit pas exhaustif, il vise à prévenir certains des problèmes les plus courants qui nécessiteraient autrement une édition et un nettoyage importants pour rendre les données spatiales utilisables, si tant est qu'elles le soient.

Le guide de poche est divisé en quatre sections qui fournissent des conseils sur 1) la planification de la collecte des données. 2) la collecte des données sur le terrain et 3) la gestion des données collectées et traitées.

#### EXIGENCES DU RDUE RELATIVES AUX DONNÉES SPATIALES

- Pour chaque envoi, les entreprises devront fournir des "informations concluantes et vérifiables" attestant que le produit est « zéro déforestation ». Les données de géolocalisation, qui devraient être partagées avec les autorités compétentes de l'UE et conservées par l'entreprise pendant 5 ans, en sont un aspect.
- Outre la collecte de données en vue de l'établissement de rapports à l'intention de l'UE, ces données servent de base au suivi de l'évolution des forêts dans le cadre d'une approche plus large de diligence raisonnée de la part des entreprises.
- Les données ponctuelles sont nécessaires pour les parcelles de moins de 4 hectares. Les polygones, qui permettent de déterminer avec plus de précision l'étendue d'une zone, sont requis par le RDUE pour toute parcelle de terrain >=4 hectares.
- Les unités de localisation requises pour le système du RDUE sont les degrés avec une précision décimale à six chiffres (c'est-à-dire dd.dddddd) en utilisant le système de référence WGS84 (EPSG4326).

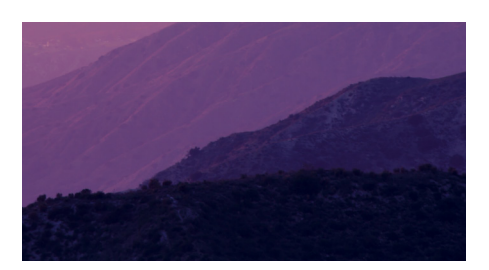

<sup>1</sup> La "parcelle" - objet de la géolocalisation en vertu du règlement - est définie à l'article 2 comme "des terres au sein d'un bien immobilier unique, telles qu'elles sont reconnues par le droit du pays de production, qui présentent des conditions suffisamment homogènes pour qu'il soit possible d'évaluer le niveau de risque agrégé de déforestation et de dégradation des forêts associé aux produits de base en cause qui sont produits sur ces terres "... Des polygones doivent être utilisés pour décrire le périmètre des parcelles de terre où la marchandise a été produite. Chaque polygone doit indiquer une seule parcelle, qu'elle soit contiquë ou non. Un polygone ne peut pas être utilisé pour tracer le périmètre d'une zone terrestre aléatoire qui pourrait ne comprendre des parcelles que dans certaines de ses parties. FAQ - Règlement sur la déforestation\_1.pdf (europa.eu)

## ÉTAPE 1: PLANIFICATION DE LA COLLECTE DES DONNÉES

Les données de localisation peuvent être collectées de différentes manières : sur le terrain à l'aide d'appareils GPS, créées dans un logiciel géospatial sur un appareil (par exemple en traçant des frontières avec des images satellite comme référence), extraites de données spatiales existantes (par exemple en extrayant une juridiction d'un ensemble de données nationales) ou à l'aide de l'intelligence artificielle (IA). Les facteurs qui influencent le choix d'une approche sont le temps, le coût, la sécurité, l'échelle et l'exactitude/la précision. Les mesures sur le terrain sont idéales lorsque le site est relativement petit et que des mesures d'une grande précision sont nécessaires. Les zones géographiques plus vastes, comme une juridiction ou un bassin versant entier, ou les zones qui peuvent être facilement distinguées à l'aide de l'imagerie satellitaire disponible, sont de meilleurs candidats pour l'utilisation des Système d'Information Géographique (SIG) et de l'imagerie satellitaire. Les efforts visant à cartographier le café à l'aide de l'IA constituent un domaine émergent, en particulier pour les systèmes agroforestiers et les systèmes de culture sous ombrage.

#### **1.1 Déterminer qui collectera les données**

Lorsque vous déterminez l'approche de la collecte de données et si des mesures sur le terrain sont nécessaires, vous devez également déterminer qui sera responsable de la collecte des données de localisation. Il peut s'agir d'un membre de votre organisation ou d'un tiers, tel qu' un partenaire de la chaîne d'approvisionnement, un organisme à but non lucratif ou un prestataire de services réputé. Dans tous ces cas, il est préférable d'élaborer des procédures opérationnelles normalisées pour les données afin que les enquêteurs recueillent des données dans

tous les lieux en utilisant une approche et un format standardisés. Une fois que vous avez déterminé qui collecte les données spatiales sur le terrain, vous pouvez vous pencher sur la manière dont elles sont collectées. La section suivante présente les considérations relatives à l'équipement et aux applications. Avant de déterminer une approche finale, il est recommandé de consulter les collègues ou l'organisation qui collectera les données afin de comprendre leurs systèmes, équipements et préférences actuels.

#### Précision et exactitude des mesures GPS sur le terrain

Bien que les unités GPS standard et les appareils mobiles affichent les coordonnées avec une précision de plusieurs décimales, la précision de ce nombre peut varier considérablement en raison de plusieurs facteurs:

- Terrain : de même que le fait d'être dans une vallée réduit la capacité à voir au loin, un terrain escarpé peut également limiter la capacité à recevoir des signaux satellites GPS.
- Les arbres et autres couvertures gênent la réception des signaux GPS par satellite.
- Nombre et angle des satellites GPS au-dessus de la tête au moment de la collecte : Les signaux d'un minimum de 4 satellites, idéalement disséminés dans le ciel, sont nécessaires pour une mesure précise de la localisation. Des sites web tels que GNSS Mission Planning peuvent être utilisés avant d'aller sur le terrain pour identifier les meilleurs moments de la journée pour collecter des données GPS pour une date et un lieu donnés.

Les 6 décimales requises par le RDUE pour les coordonnées correspondent à une précision d'environ 11 cm. Le tableau ci-dessous permet d'illustrer ce que cette précision signifie dans la vie réelle.

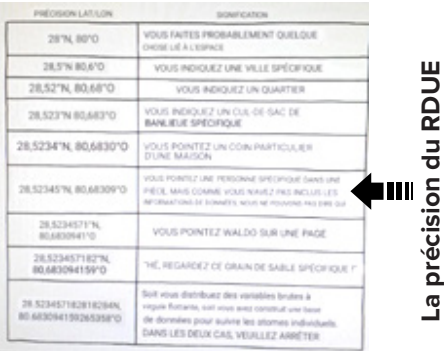

Sours: https://xkcd.com/2170/

### **1.2 Déterminer l'équipement nécessaire**

La plupart des smartphones et des tablettes sont dotés d'un GPS et peuvent collecter des données en temps réel sur le terrain à l'aide d'une variété d'applications mobiles, mais leurs récepteurs GPS natifs ne peuvent pas être utilisés. Ils ont une précision de localisation limitée - une considération importante comme expliqué dans l'encadré "Précision vs. Exactitude". En plus d'un smartphone ou d'une tablette, il est recommandé d'utiliser un récepteur GPS Bluetooth distinct pour chaque appareil mobile (smartphone ou tablette) afin d'obtenir des données de localisation plus rapides et plus précises. Des blocs d'alimentation seront également nécessaires pour recharger l'équipement sur le terrain. Si les personnes chargées de la collecte des données possèdent déjà un appareil GPS portable capable de collecter des données de localisation (Garmin, par exemple) et préfèrent l'utiliser, il faudra le compléter par d'autres efforts de collecte d'informations, comme les volumes. Le fichier GPX créé par les appareils peut également devoir être converti dans un autre format de données spatiales (par exemple, shapefile).

## **1.3 Définir les données souhaitées et la manière de les structurer**

Au-delà de la description des données à collecter, la réflexion sur la manière dont elles doivent être structurées permet de garantir leur exploitabilité, de réduire le nettoyage ultérieur des données et d'orienter le choix des applications de collecte de données à utiliser (étape 1.4).

#### **Données spatiales**

L'importation des coordonnées d'un tableau dans un SIG est plus facile lorsqu'elles sont collectées de la manière suivante:

- Collecter les positions en degrés décimaux (DD) jusqu'à six décimales en utilisant WGS84 comme système de coordonnées.
- Si vous réunissez des données pour une délimitation de terrain, collectez tout élément supplémentaire (par exemple un moulin) séparément et distinctement afin d'éviter qu'il ne soit accidentellement inclus dans le polygone de la frontière. Si possible, créez des fichiers distincts pour ces collections. Selon le RDUE, ceci n'est autorisé que pour les parcelles <=4 ha.
- Si un tableau de coordonnées est envoyé pour un polygone au lieu d'un fichier de données SIG, les symboles de longitude (X) et de latitude (Y) doivent être indiqués, et les points doivent comprendre N, E, S, W avec "-" (signe moins) utilisé pour les coordonnées W et S. Par exemple:
	- ♦ Coordonnées au Mexique : 104.341°W, 22.371° N (devrait être collecté :-104.341, 22.371)
	- ♦ Coordonnées à Madagascar : 50.604° E, 18.663° S (devrait être collecté : 50.604, -18.663)
	- ♦ Coordonnées au Brésil : 52.424° W, 18.196° S (devrait être collecté :-52.424, -18.196)

#### **Données tabulaires**

Les informations tabulaires, et les aspects complémentaires du tracé qui sont

associés à une frontière, peuvent varier considérablement et être une combinaison d'informations collectées sur place par le biais d'enquêtes ou d'observations, ou des informations qui peuvent être ajoutées ndépendamment du travail sur le terrain (par exemple, le pays, l'identifiant du projet). Les colonnes suggérées (généralement appelées "champs" dans l'industrie géospatiale) comprennent : l'identifiant unique qui peut être utilisé pour relier l'emplacement de la parcelle à d'autres informations non spatiales pertinentes (également appelé "champ clé"), la date de la visite, l'identifiant unique de l'exploitation et la classification de la zone (c.-à-d. les limites de la parcelle). Le projet AgStack de la Fondation Linux est une initiative qui mérite d'être soulignée pour la génération d'identifiants uniques potentiels pour les exploitations agricoles et les parcelles.

D'autres considérations concernant les données tabulaires sont à prendre en compte:

- Si les données doivent être partagées<sup>2</sup>, il est important de signaler toute information potentiellement sensible ou personnellement identifiable (IPI), telle que le nom d'un agriculteur. Il est conseillé de ne partager qu'une copie dérivée des données dont toutes les informations non essentielles ont été supprimées, au lieu des données originales complètes.
- Lors de la création du schéma pour les informations tabulaires, il est conseillé de respecter rigoureusement le format shapefile afin d'assurer l'interopérabilité avec d'autres formats géospatiaux et de minimiser les pertes ou les difficultés de combinaison avec d'autres données. Par exemple, aucun champ de texte ne doit dépasser 256 caractères. Les règles applicables aux noms de colonnes (champs) de shapefile sont les suivantes:
	- ♦ Les noms de colonnes doivent commencer par une lettre.
- ♦ Les noms de colonnes ne doivent contenir que des lettres. des chiffres et des traits de soulignement (c'est-à-dire pas d'espaces ni de caractères spéciaux).
- ♦ Les noms de colonnes ne peuvent pas commencer par les caractères non valables suivants: (`~@#\$%^&\*()-+=|\\,<>?/ {}.!'[]:;\_0123456789)
- ♦ Les noms de colonnes ne doivent pas dépasser 10 caractères.
- "Date" est un nom réservé et ne peut pas être utilisé dans les noms de colonnes
- Types de données: les logiciels essaieront souvent de reconnaître si les données d'une colonne donnée sont uniquement numériques ou textuelles; ce type de données est fixé une fois qu'il a été défini dans certaines plateformes. Ceci est important en raison des problèmes potentiels lors de la combinaison de données provenant de différentes sources qui utilisent des types de données différents ou lors du transfert de données d'une plateforme à une autre (par exemple, l'ouverture d'un fichier Excel dans un logiciel SIG).

### **1.4 Sélectionner une application mobile de collecte de données sur le terrain**

Il existe de nombreuses applications pour la collecte mobile de données sur le terrain. Pour ce travail, les facteurs les plus importants sont la compatibilité avec votre appareil existant, la possibilité d'accéder ailleurs aux données collectées (soit par synchronisation avec le nuage virtuel (Cloud), soit par partage électronique d'un fichier d'exportation) et, de préférence, la collecte de polygones dans un format géospatial standard plutôt que de nécessiter des étapes supplémentaires de conversion à partir de lignes ou vers un

<sup>2</sup> Aucune information personnelle n'est demandée aux agriculteurs (sauf s'ils sont des fournisseurs directs des opérateurs ou des opérateurs eux-mêmes). La géolocalisation des terres qu'ils cultivent suffit. FAQ - Règlement sur la déforestation\_1.pdf (europa.eu)

format de données accepté à l'aide d'un logiciel supplémentaire. Quelle que soit l'application que vous prévoyez d'utiliser, il est recommandé de disposer de plusieurs applications sur un même appareil, de se connecter et de tester l'utilisation de chacune d'entre elles avant de se rendre sur le terrain et de se mettre hors ligne, afin de s'assurer que tous les fichiers de schéma et de contexte nécessaires ont été téléchargés, que les identifiants de connexion fonctionnent et de se familiariser avec l'interface.

D'autres éléments sont à prendre en compte pour déterminer la meilleure application de collecte de données:

- ☑ Coût d'utilisation de l'application, en particulier si plusieurs utilisateurs sont nécessaires
- ☑ La convivialité et l'aisance de votre équipe à naviguer dans l'application.
- ☑ Possibilité de se connecter à d'autres logiciels ou plates-formes compatibles avec vos systèmes existants
- ☑ S'il prend en charge la collecte de points identifiés par l'utilisateur ou la transmission en continu (ou les deux)
- ☑ Capacité à collecter des éléments sous forme de tableaux, à capturer des images ou d'autres médias
- ☑ Capacité à créer des modèles personnalisés et le temps et les

compétences nécessaires pour en créer un

☑ La vitesse à laquelle l'application épuise la batterie de votre appareil

Pour plus d'informations sur les applications de terrain, un tableau comparant plusieurs options est disponible à l'adresse suivante: Comparaison de la collecte de données mobiles sur le terrain v2023

### **1.5 Établir un protocole pour les formats de fichiers**

Des données ponctuelles et polygonales peuvent être collectées dans une variété de formats standard, en fonction du logiciel ou de l'outil utilisé et de ses paramètres par défaut.

Notez que si certaines applications vous permettent de sélectionner le format de fichier lors de l'exportation, d'autres ne proposent qu'un seul format.

Vous trouverez ci-dessous une liste des formats de données spatiales vectorielles les plus courants. Bien qu'il soit possible de convertir ces formats à l'aide de logiciels géospatiaux et que l'UE n'ait pas encore spécifié quels formats de données son système acceptera, Conservation International recommande d'utiliser les formats Shapefile, GeoJSON ou GeoPackage pour une meilleure interopérabilité.

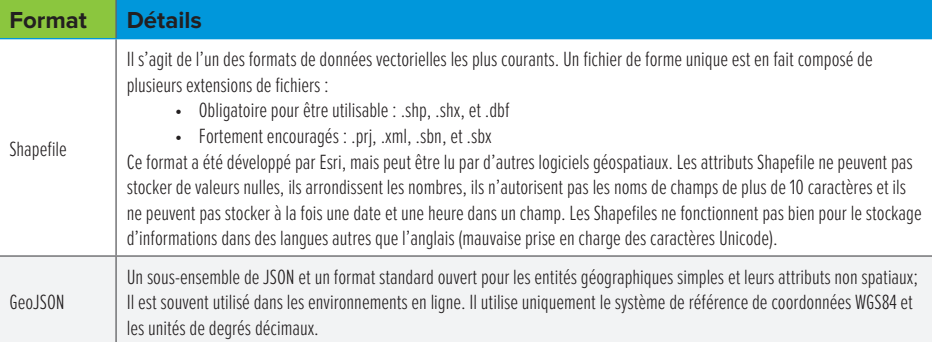

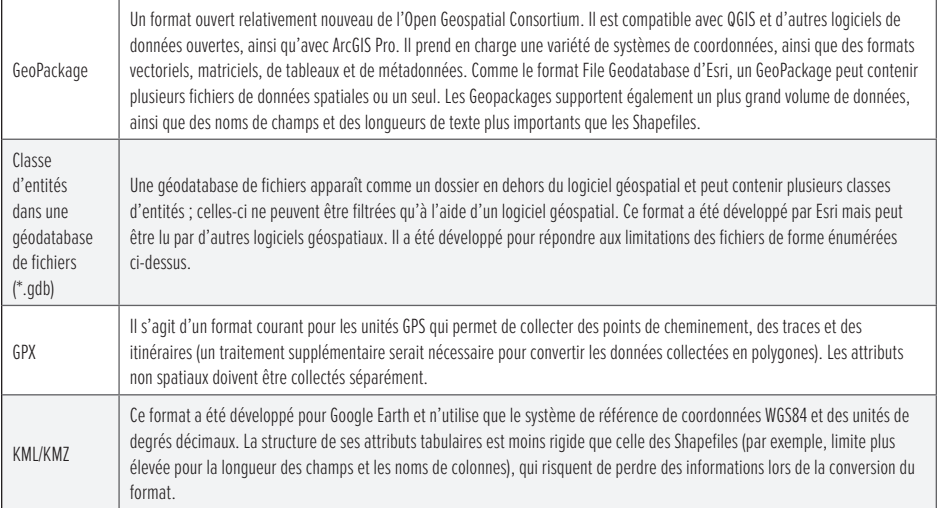

## ÉTAPE 2: COLLECTE DE DONNÉES SUR LE TERRAIN

La partie la plus critique de la cartographie sur le terrain se déroule avant le début de l'opération, grâce à une préparation minutieuse. Il s'agit notamment de:

- ☑ Installer et tester les applications sur les appareils mobiles
- ☑ Charger tous les équipements, y compris les batteries externes, car les appareils et les récepteurs GPS devront être rechargés sur le terrain.
- ☑ Porter des vêtements adaptés aux conditions (sociales et environnementales)
- ☑ Vérification des conditions météorologiques
- ☑ Planification d'un itinéraire potentiel et d'options de secours avec l'aide de guides/experts locaux, etc.
- ☑ Utiliser un logiciel de planification de mission pour connaitre l'heure idéale pour la précision du signal GPS.
- ☑ S'assurer que le propriétaire du terrain a donné son accord avant

toute activité de cartographie et se rappeler de ne pas laisser de traces (par exemple de ne pas jeter de détritus).

Une fois sur le terrain, il peut être utile de noter que les récepteurs GPS peuvent être placés plus haut que les appareils mobiles lors de la collecte des données pour une meilleure réception GPS. En outre, à moins que les limites d'un polygone ne soient très complexes (par exemple, le long d'une rive sinueuse), il est préférable de collecter des points de limite distincts à tous les coins représentatifs de la frontière plutôt que de collecter les données de localisation sous la forme d'un flux continu ou d'une traînée de points. Cela permet non seulement d'économiser la batterie sur le terrain, mais aussi de réduire la taille des fichiers. Enfin, assurez-vous que le GPS est réglé sur la latitude/longitude en degrés décimaux et sur le système de référence WGS84. Si les données sont collectées dans une autre projection, par exemple UTM, veillez à l'indiquer dans les métadonnées.

# ÉTAPE 3 : GESTION DES DONNÉES COLLECTÉES

"LA FOURNITURE DE DONNÉES DE GÉOLOCALISATION INCORRECTES CONSTITUERAIT UNE VIOLATION DES OBLIGATIONS PRÉVUES PAR LE RÈGLEMENT3 "

 $\mathbf{A}$  and  $\mathbf{A}$ 

Les données parcellaires doivent être examinées et nettoyées, si nécessaire, à l'aide d'un ordinateur de bureau ou de ressources géospatiales en ligne avant d'être partagées avec des tiers ou vérifiées par rapport à la couverture forestière. Il est recommandé d'effectuer cette étape avant de compiler les données avec les données des parcelles existantes. Les éléments de base qui seraient examinés à cette étape sont que la parcelle se trouve à l'endroit prévu et que les limites d'un polygone semblent correctes. C'est également à ce stade que les données peuvent être converties dans un format différent. Il est possible de convertir des mesures à l'aide d'Excel ou d'un logiciel géospatial vers d'autres systèmes, mais il est essentiel de connaître le système de coordonnées utilisé, soit lors de la collecte de points de coordonnées à l'aide d'un appareil GPS sur le terrain, soit à l'aide d'un logiciel SIG/ géospatial de bureau ou en ligne (par exemple, la zone UTM et le système de

référence associé). Les sections suivantes expliquent comment convertir les systèmes de coordonnées et les unités.

#### **3.1 Assurer la cohérence des systèmes de coordonnées pour l'ensemble des données collectées**

Un système de coordonnées est un cadre permettant de définir un emplacement sur la terre. La constellation de satellites GPS utilise un modèle mathématique de la forme de la Terre appelé WGS84, et les données collectées par les appareils GPS portables sont généralement x et y en degrés décimaux en utilisant le WGS84 par défaut. Cependant, de nombreuses régions préfèrent collecter des données en utilisant leur projection UTM (Universal Transverse Mercator) locale, et éventuellement en utilisant un système de référence national ou régional (par exemple Clarke 1880), Inde 1960, NAD83, SAD69). Les unités des projections UTM sont les mètres, au lieu des degrés décimaux. Toutes les données spatiales pour le RDUE devront être en WGS84, avec des unités en degrés décimaux. Si un logiciel géospatial tel que ArcGIS ou QGIS d'Esri n'est pas disponible, un système de coordonnées en ligne peut être utilisé. Un convertisseur de système comme Lat/Lon et UTM Conversion ou

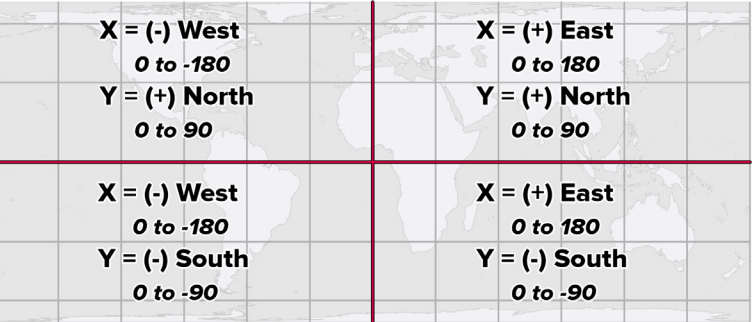

*Directions cardinales et plages de valeurs associées pour les degrés décimaux. Notez que X est la longitude et Y la latitude.*

epsg.io peut être utilisé pour convertir les coordonnées une par une en WGS84 en degrés décimaux.

## **3.2 Assurer la cohérence des unités dans les données collectées**

Les formats de données SIG peuvent utiliser des unités de localisation en degrés ou en mètres, et les logiciels géospatiaux peuvent les convertir. Les coordonnées utilisant le mètre comme unité sont facilement identifiables par les nombres impliqués - au lieu de degrés comme unité avec une valeur maximale de 180, les mètres sont généralement des centaines de milliers ou des millions. Les degrés peuvent être exprimés en plusieurs formats, tels que Degrés Minutes Secondes (i.e. DD° MM' SS") qui utilise une grille en base 60. Pour convertir manuellement ce format en degrés décimaux (base 10), utilisez la formule suivante pour la latitude et la longitude :

Degrés décimaux= Degrés + (Minutes / 60) + (Secondes / 3600).

Au lieu de la direction cardinale, les degrés décimaux utilisent une valeur négative pour le sud et l'ouest. Il est important de noter si ces coordonnées sont au nord ou au sud de l'équateur, et à l'est ou à l'ouest du premier méridien (Greenwich). S'il s'agit d'une coordonnée sud ou ouest, il faut multiplier le résultat par -1.

#### **3.3 Résolution des erreurs courantes**

Au fil des ans, nous avons rencontré de nombreux problèmes de qualité des données qui auraient pu être facilement évités sur le terrain. Bien que certains de ces problèmes puissent être corrigés à l'aide d'un logiciel géospatial et d'une bonne connaissance de la zone cartographiée, cela peut entraîner des coûts et des délais importants (et inutiles). Si ces erreurs ne sont pas corrigées, il faudra supprimer et perdre des polygones ou des points, ou pire encore, menacer l'intégrité de l'ensemble des données.

Voici quelques-unes des erreurs les plus courantes que nous avons relevées et quelques conseils pour les éviter.

#### **Erreurs courantes avec les polygones collectés sur le terrain:**

- 1. Collecte d'une ligne qui ne se ferme pas, ce qui entraîne l'échec de la conversion en limite de polygone. Cela peut se produire lorsque le technicien ne retourne pas au point de départ ou que l'accès est physiquement limité par des étangs, des ruisseaux ou d'autres caractéristiques physiques.
	- ♦ *Solution : Réviser la frontière à l'aide de l'imagerie satellitaire et la corriger à l'aide d'un logiciel géospatial.*

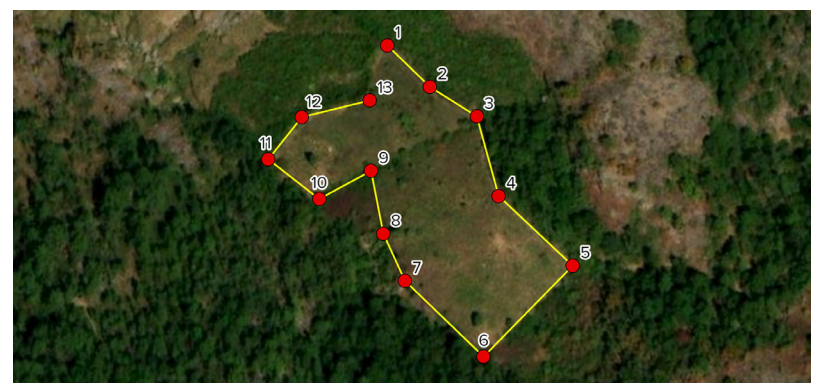

*Dans cet exemple, une ligne créée par une série de points a été collectée dans le cadre de la collecte de données de frontières, mais n'a pas été complétée.*

- 2. Collecte de points supplémentaires (par exemple, un moulin agricole) dans le cadre de l'ensemble de délimitation, ce qui fait plonger le contour de la délimitation dans la zone prévue. Il est important que la liste des limites ne contienne que les points les plus éloignés.
	- ♦ *Solution: Utiliser un logiciel géospatial pour convertir le polygone en ses sommets,*  supprimer les points excédentaires/incorrects, s'assurer que les points restants *sont correctement ordonnés et utilisez le logiciel pour convertir à nouveau les sommets en polygone. À l'avenir, veillez à collecter les points de délimitation dans des fichiers distincts des autres éléments de l'exploitation agricole.*

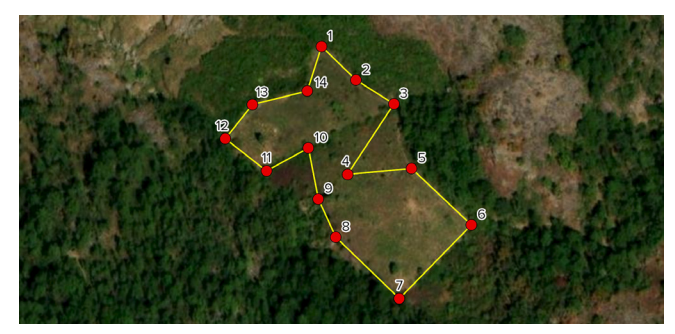

*Dans cet exemple, un point situé au milieu de la ferme a été collecté dans le cadre de la collecte de données sur les points limites.*

- 3. Le fait que les points de la frontière ne soient pas dans l'ordre provoque des formes ressemblant à un nœud papillon..
	- Solution : Si les coordonnées des frontières proviennent d'un tableau, corrigez *l'ordre et assurez-vous qu'il comporte une colonne indiquant l'ordre numérique avant de les convertir en un polygone. Vous pouvez également utiliser un logiciel géospatial pour convertir le polygone en ses sommets, supprimer tous les points incorrects et modifier leurs attributs pour garantir un ordre correct avant d'utiliser le logiciel pour convertir à nouveau les sommets en polygone. Des outils tels que "Repair Geometry" (réparer la géométrie) dans le logiciel ArcGIS d'Esri permettent souvent de résoudre ce problème. À l'avenir, veillez à organiser les coordonnées dans l'ordre et à collecter une frontière en une seule séance, si possible.*

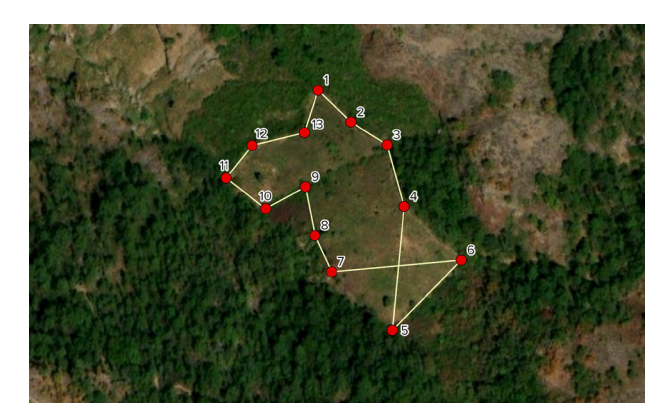

- 4. Une projection ou un système de coordonnées n'est pas défini.
	- ♦ *Solution : La façon la plus précise de résoudre ce problème est de demander au fournisseur de données de préciser la projection ou le système de coordonnées. Si ce n'est pas possible, il faut le charger dans un logiciel géospatial, l'observation des nombres associés peut aider à déterminer si le système de coordonnées associé utilise des degrés décimaux (0-180) ou des mètres (millions). Sur la base de cette information et de la connaissance du pays dans lequel le polygone doit se trouver, il est alors possible de rechercher les systèmes de coordonnées nationaux officiels utilisant ces unités.*

#### **Erreurs courantes dans les données ponctuelles collectées sur le terrain:**

1. Les données relatives aux points sont souvent fournies dans des tableaux. Examinez les points collectés pour vérifier s'il existe des emplacements manifestement incorrects. Par exemple, les points suivants pour le Mexique sont tous situés entre 15 et 16 degrés de latitude nord et 92 et 93 degrés de longitude ouest, mais le premier point a une longitude et une latitude de -1 degré. Ce point est manifestement incorrect:

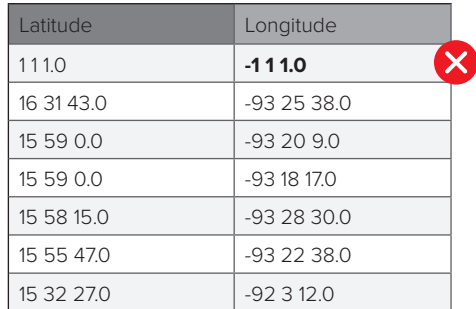

2. Les points collectés avec le symbole ° (degré) ' (minute) " (seconde) doivent être édités avant d'être importés dans un SIG. Par exemple, la liste de points du Mexique à gauche doit être éditée avant d'être importée. Le tableau de droite montre le même ensemble de points, correctement édités pour être importés dans un SIG (symboles ° ' " supprimés, symbole W remplacé par "-" (signe moins)). *Notez que ces points sont toujours au format DD MM SS et qu'il faudrait les convertir au format dd.dddddd avant de les soumettre à un système.*

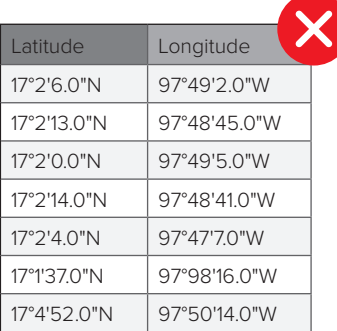

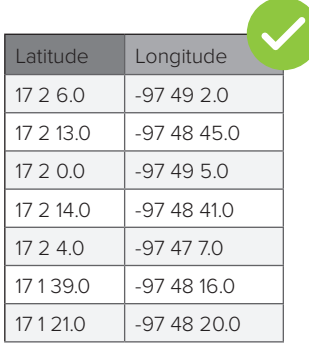

#### **Parmi les autres erreurs couramment rencontrées avec les données ponctuelles, on peut citer:**

- Inversion de X et Y, entraînant la création de fermes dans les régions polaires
	- $\triangleleft$   $X =$  Longitude,  $Y =$  Latitude
- Omettre un signe négatif pour les localités du sud et de l'ouest

## **3.4 Considérer les données ouvertes (Open Data)**

Les donateurs exigent de plus en plus souvent que les informations relatives à la localisation des projets soient accessibles au public, ce qui permet d'identifier les collaborateurs potentiels, d'éviter les doubles emplois et de coordonner les efforts afin de maximiser l'impact des investissements. Le partage des données avec d'autres plateformes peut également permettre de s'assurer que les données collectées peuvent être retrouvées et consultées après la fin de l'investissement dans le projet. Il est conseillé d'utiliser les formats géospatiaux standard décrits ci-dessus, en supprimant les IPI ou tout attribut sensible, et d'utiliser un format de métadonnées standard (par exemple ISO 19115) pour garantir la facilité d'utilisation et l'attribution..

En résumé, les étapes ci-dessus offrent un cadre de départ pour collecter et gérer efficacement les données spatiales et éviter les pièges les plus courants, alors que les acteurs du secteur du café s'efforcent d'améliorer la traçabilité au niveau de l'exploitation et de se conformer à des réglementations en constante évolution.

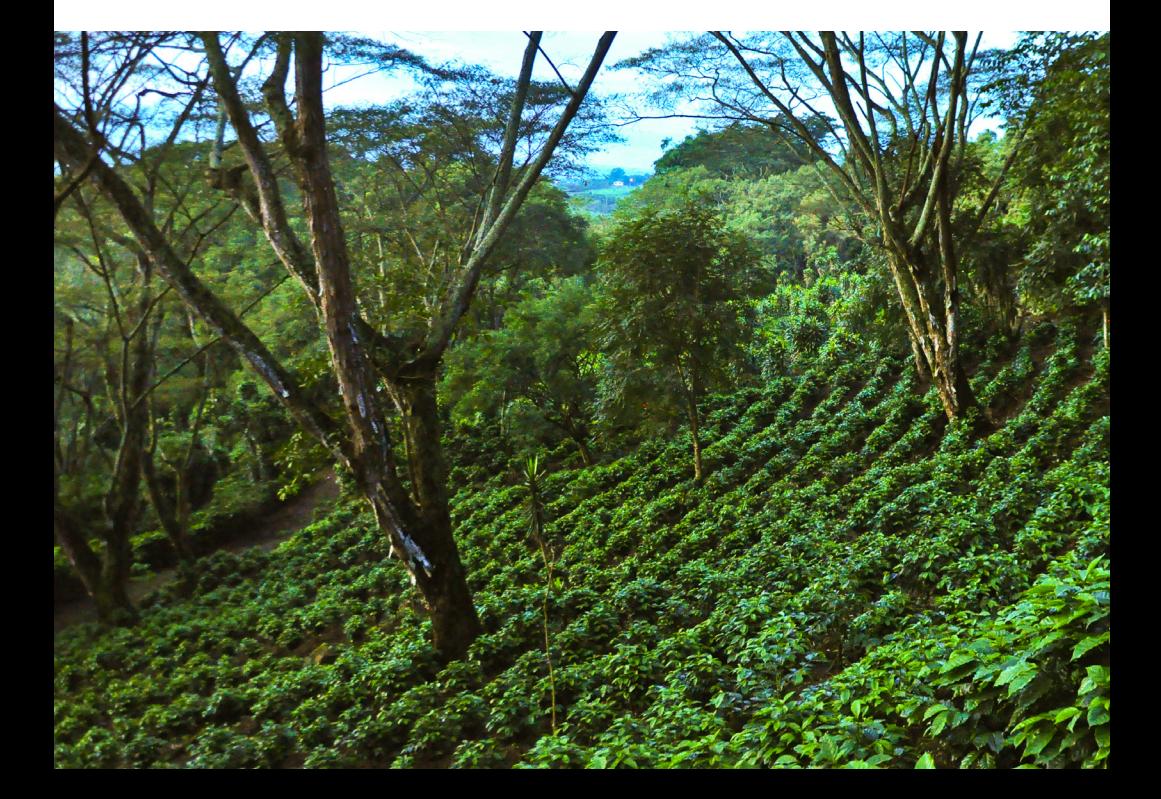

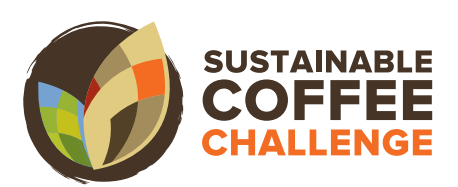

www.sustaincoffee.org

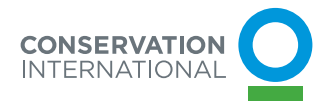